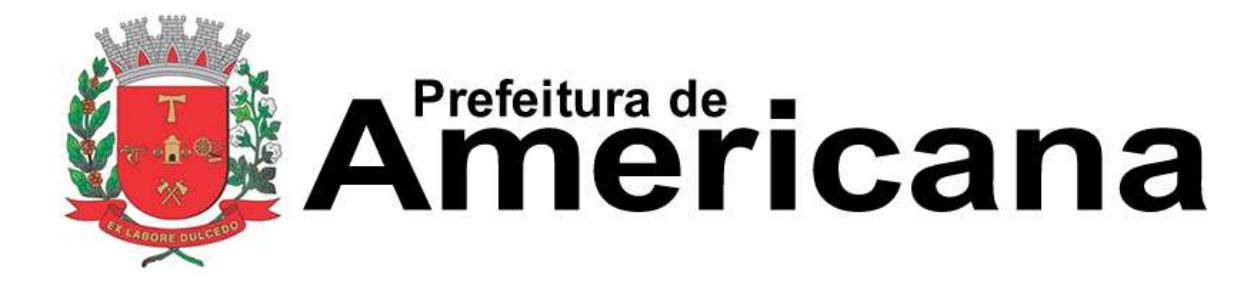

**Manual de Exportação de NFS-e (Versão 3.0)**

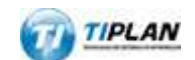

Sistema desenvolvido por Tiplan Tecnologia em Sistema de Informação. Todos os direitos reservados. [http://www.tiplan.com.br](http://www.tiplan.com.br/)

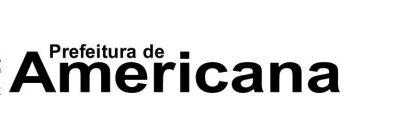

Manual de Exportação de NFS-e

# <span id="page-1-0"></span>Índice

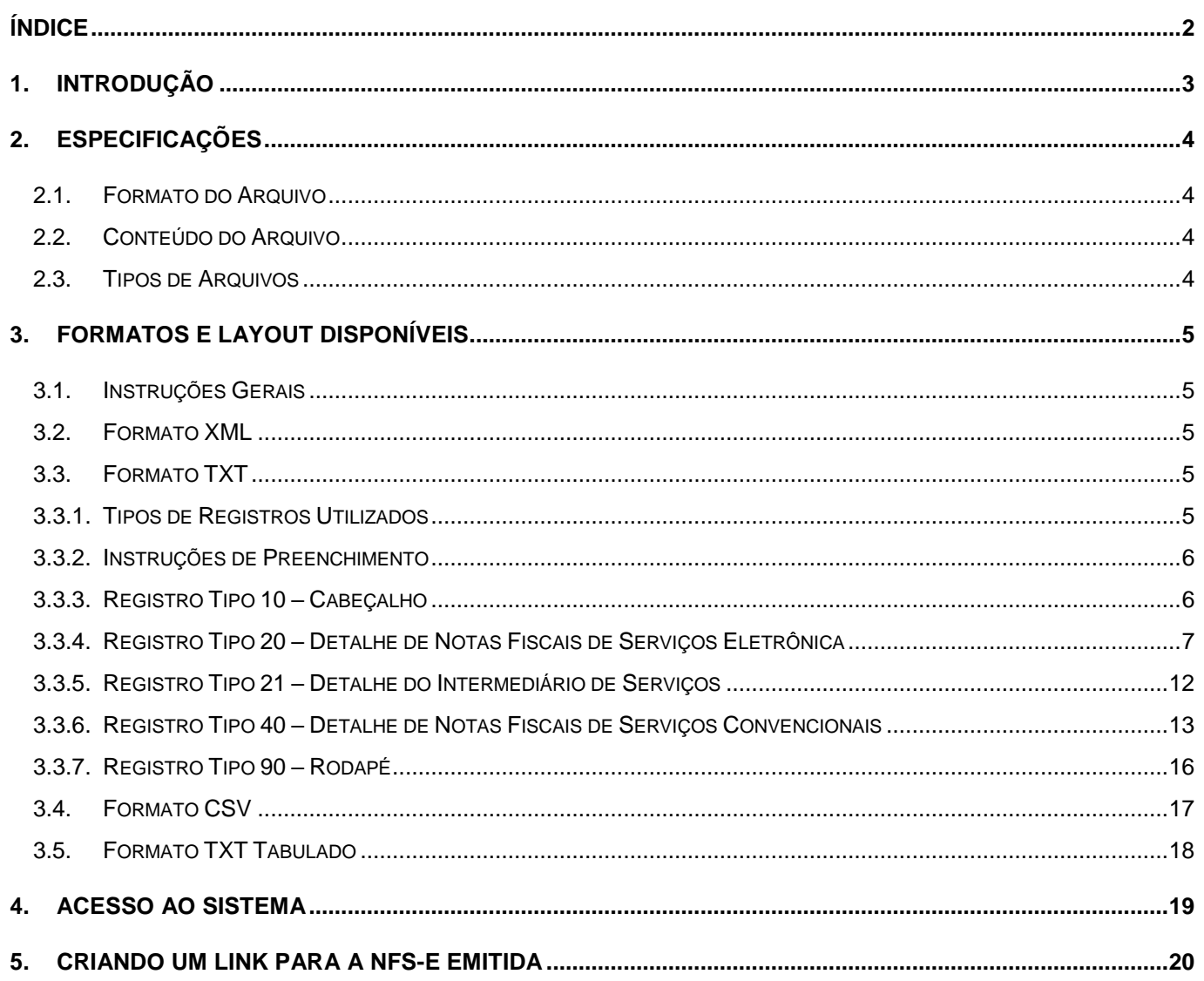

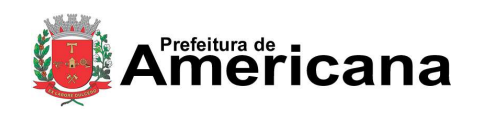

#### Manual de Exportação de NFS-e

## <span id="page-2-0"></span>**1. Introdução**

Este manual tem como objetivo apresentar os layouts utilizados pelo **Sistema de Nota Fiscal de Serviço Eletrônica®** deste Município na **exportação de NFS-e** (Prefeitura → Contribuintes), permitindo que sejam transferidas informações **da** Prefeitura **para** os contribuintes em arquivos texto. Tais arquivos serão gerados em layouts pré-definidos, apresentados neste documento.

Este manual não contempla a substituição do **Recibo Provisório de Serviços (RPS)** por NFS-e (conversão em lote). Para importar os RPS no sistema de NFS-e, enviando informações **do** contribuinte **para** a Prefeitura (Contribuinte  $\rightarrow$  Prefeitura), acesse o manual contido no link a seguir:

[http://nfse.americana.sp.gov.br/nfse/files/manuais/nfse\\_layout\\_rps\\_v3.0.pdf](http://nfse.americana.sp.gov.br/nfse/files/manuais/nfse_layout_rps_v3.0.pdf)

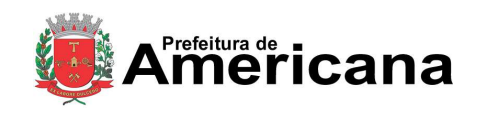

#### Manual de Exportação de NFS-e

#### <span id="page-3-0"></span>**2. Especificações**

#### <span id="page-3-1"></span>**2.1. Formato do Arquivo**

O arquivo pode ser gerado nos formatos texto (Text Encoding = ISO-8859-1) e/ou XML (UTF-8), podendo ser salvo com qualquer nome, a critério do contribuinte.

## <span id="page-3-2"></span>**2.2. Conteúdo do Arquivo**

O arquivo conterá as NFS-e emitidas ou recebidas; as NF Convencionais recebidas; ou os RPS convertidos em determinado período, a critério do contribuinte.

## <span id="page-3-3"></span>**2.3. Tipos de Arquivos**

O arquivo poderá ser gerado em 4 (quatro) tipos de formatos (XML, TXT, CSV e TXT Tabulado), descritos no item 3 deste documento. O contribuinte poderá escolher o formato que lhe for mais conveniente.

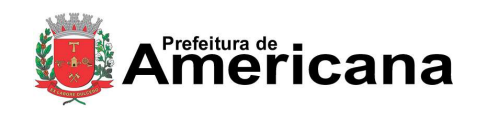

**Manual de Exportação de NFS-e** 

#### <span id="page-4-0"></span>**3. Formatos e Layout Disponíveis**

#### <span id="page-4-1"></span>**3.1. Instruções Gerais**

Neste item, são apresentados 4 formatos de arquivo de exportação (Prefeitura → Contribuintes) disponíveis no sistema de NFS-e. O contribuinte poderá escolher o formato que lhe for mais conveniente.

## <span id="page-4-2"></span>**3.2. Formato XML**

O formato XML utiliza o tipo **ConsultarNfseResposta**, conforme os esquemas descritos no Modelo Nacional de NFS-e definido pela ABRASF

```
(http://nfse.americana.sp.gov.br/nfse/files/manuais/nfse_abrasf.pdf)
```

```
<ConsultarNfseResposta>
      <ListaNfse>
            <CompNfse>
                  <Nfse>
                        <InfNfse>
                               ...
                         </InfNfse>
                  </Nfse>
                  <NfseCancelamento>
                         <Confirmacao>
                               ...
                         </Confirmacao>
                  </NfseCancelamento>
                  <SubstituicaoNfse>
                         <NfseSubstituidora>
                               ...
                         </NfseSubstituidora> 
                  </SubstituicaoNfse>
            </CompNfse>
             ...
      </ListaNfse>
</ConsultarNfseResposta>
```
#### <span id="page-4-3"></span>**3.3. Formato TXT**

#### <span id="page-4-4"></span>**3.3.1. Tipos de Registros Utilizados**

O formato TXT utiliza os seguintes tipos de registro, na disposição em que são apresentados:

- $\checkmark$  Registro Tipo 10: Uma linha de cabeçalho. Primeira linha do arquivo;
- Registro Tipo 20: Zero ou mais linhas de detalhe. Cada linha correspondente a uma NFS-e;

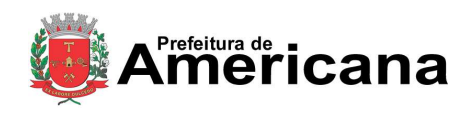

#### **Manual de Exportação de NFS-e**

- $\checkmark$  Registro Tipo 21: Zero ou mais linhas de detalhe. Cada linha correspondente ao Intermediário de Serviços referente a **NFS-e** declarada no registro 20 **imediatamente acima**.
- Registro Tipo 40 (Opcional): Zero ou mais linhas de detalhe. Cada linha correspondente a uma Nota Fiscal **Convencional Recebida**;
- Registro Tipo 90 (Opcional): Zero ou mais linhas de detalhe. Cada linha corresponde a um RPS de Exportação. Tipo de registro exclusivo para documentos do tipo RPS e RPS-M (Misto);
- $\checkmark$  Registro Tipo 90: Uma linha de rodapé. Última linha do arquivo.

#### **3.3.2. Instruções de Preenchimento**

- <span id="page-5-0"></span>Neste formato, os campos possuem tamanhos fixos conforme descritos nas tabelas a seguir.
- Neste formato todos os campos **numéricos** serão preenchidos alinhados pela **direita** e **sem formatação** (sem ponto e sem vírgula). Se necessário, serão preenchidos com **zeros à esquerda** até completar seu tamanho máximo. Campo opcional (numérico): caso o conteúdo do campo não seja fornecido, este será preenchido com zeros até completar seu tamanho máximo.
- Todos os campos **alfanuméricos** serão preenchidos alinhados pela **esquerda**. Se necessário, serão preenchidos com **espaços em branco à direita** até completar seu tamanho máximo, com exceção do campo de Discriminação dos Serviços da linha de detalhe. Campo opcional (alfanumérico): caso o conteúdo do campo não tenha sido fornecido, este será preenchido com espaços em branco até completar seu tamanho máximo.

<span id="page-5-1"></span>

| Ordem          | Campo                                                     | Posição<br>Inicial | Posição<br>Final | Tamanho        | Formato  | Conteúdo                                                                                                    |
|----------------|-----------------------------------------------------------|--------------------|------------------|----------------|----------|----------------------------------------------------------------------------------------------------|
| 1              | Tipo de registro                                          | 1                  | 2                | $\overline{2}$ | Numérico | Será preenchido com valor "10", indicando linha de<br>cabeçalho.                                                                                                    |
| $\overline{2}$ | Versão do<br>Arquivo                                      | 3                  | 5                | 3              | Numérico | Indica a versão do layout a ser utilizada. Será preenchido<br>com o número da versão atual. A versão atual é a 003.                                                           |
| 3              | Identificação CPF<br>ou CNPJ do<br>Contribuinte           | 6                  | 6                | 1              | Numérico | Este campo indica o tipo de dados fornecido no campo<br>CPF/CNPJ do Contribuinte. Preencha com um dos<br>seguintes valores:<br>$1 - CPF.$<br>2 - CNPJ.                        |
| 4              | CPF ou CNPJ do<br>Contribuinte                            | $\overline{7}$     | 20               | 14             | Numérico | CNPJ do contribuinte com 14 posições ou CPF do<br>contribuinte com 11 posições. Sem formatação (ponto,<br>traco, barra,).                                                     |
| 5              | Inscrição<br>Municipal do<br>Contribuinte                 | 21                 | 35               | 15             | Numérico | Inscrição municipal do contribuinte a que se refere o arquivo.                                                                                                    |
| 6              | Data de Início do<br>Período<br>Transferido no<br>Arguivo | 36                 | 43               | 8              | AAAAMMDD | O arquivo de exportação conterá todas as Notas Fiscais<br>referentes ao período escolhido. Neste campo será<br>informada a Data INICIAL desse período no formato<br>AAAAMMDD. |

**3.3.3. Registro Tipo 10 – Cabeçalho**

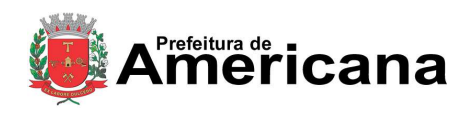

Página 7 de 20

#### Manual de Exportação de NFS-e

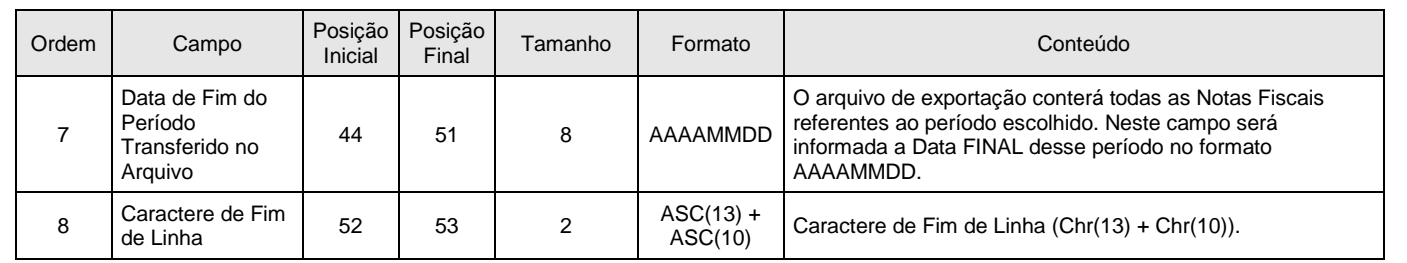

# <span id="page-6-0"></span>**3.4. Registro Tipo 20 – Detalhe de Notas Fiscais de Serviços Eletrônica**

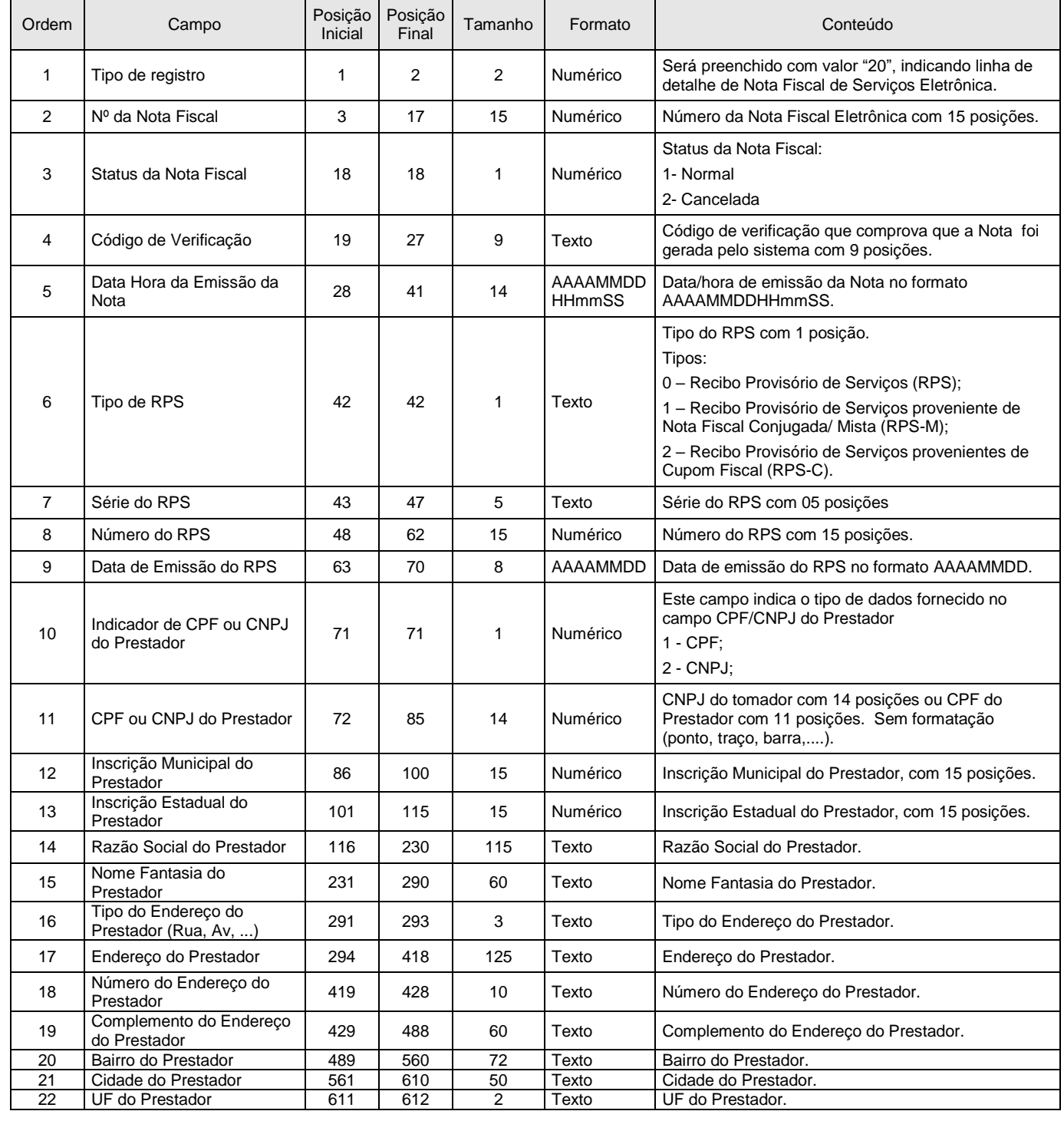

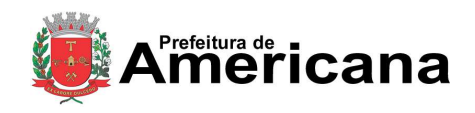

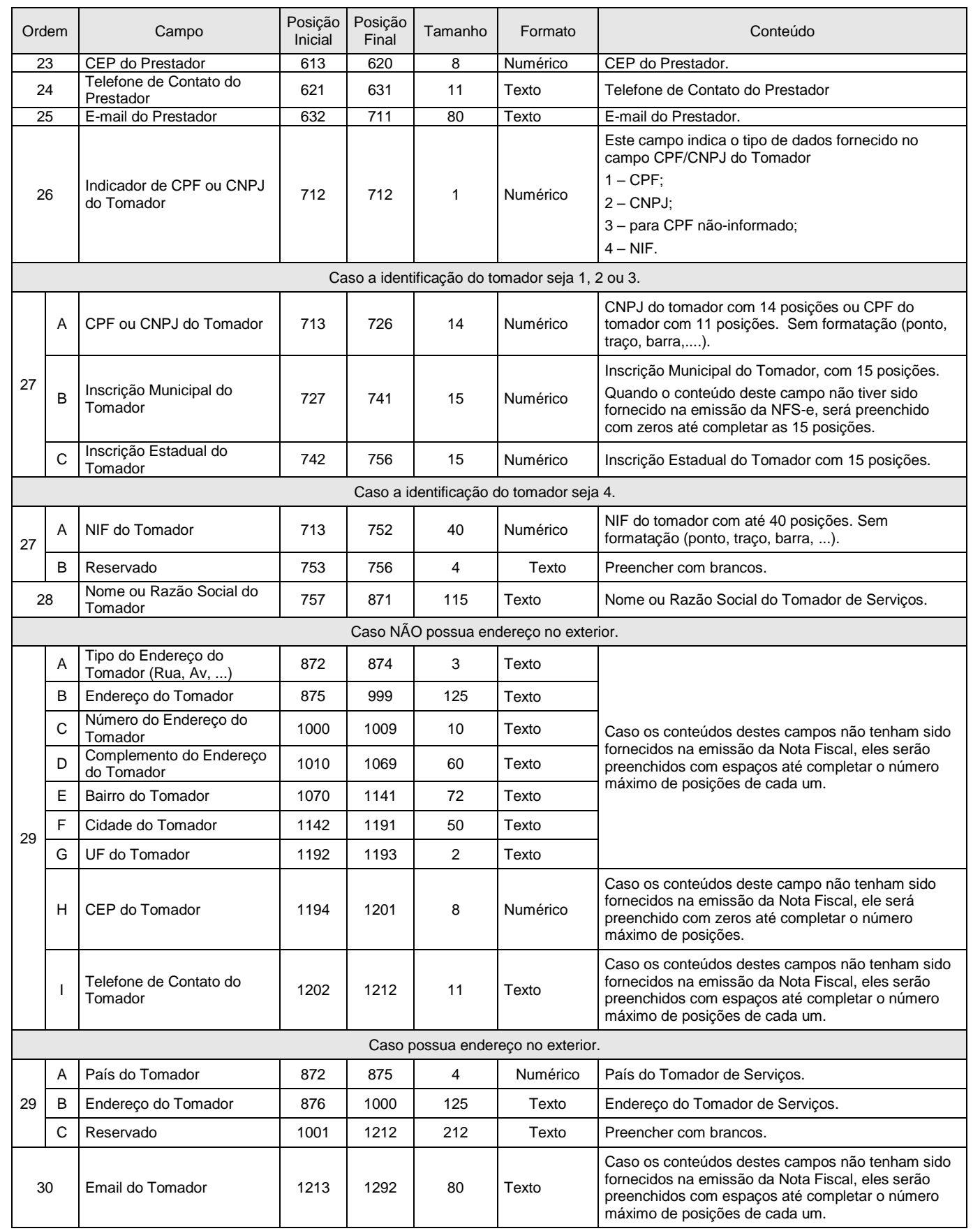

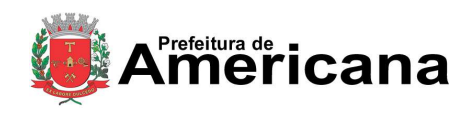

Página 9 de 20

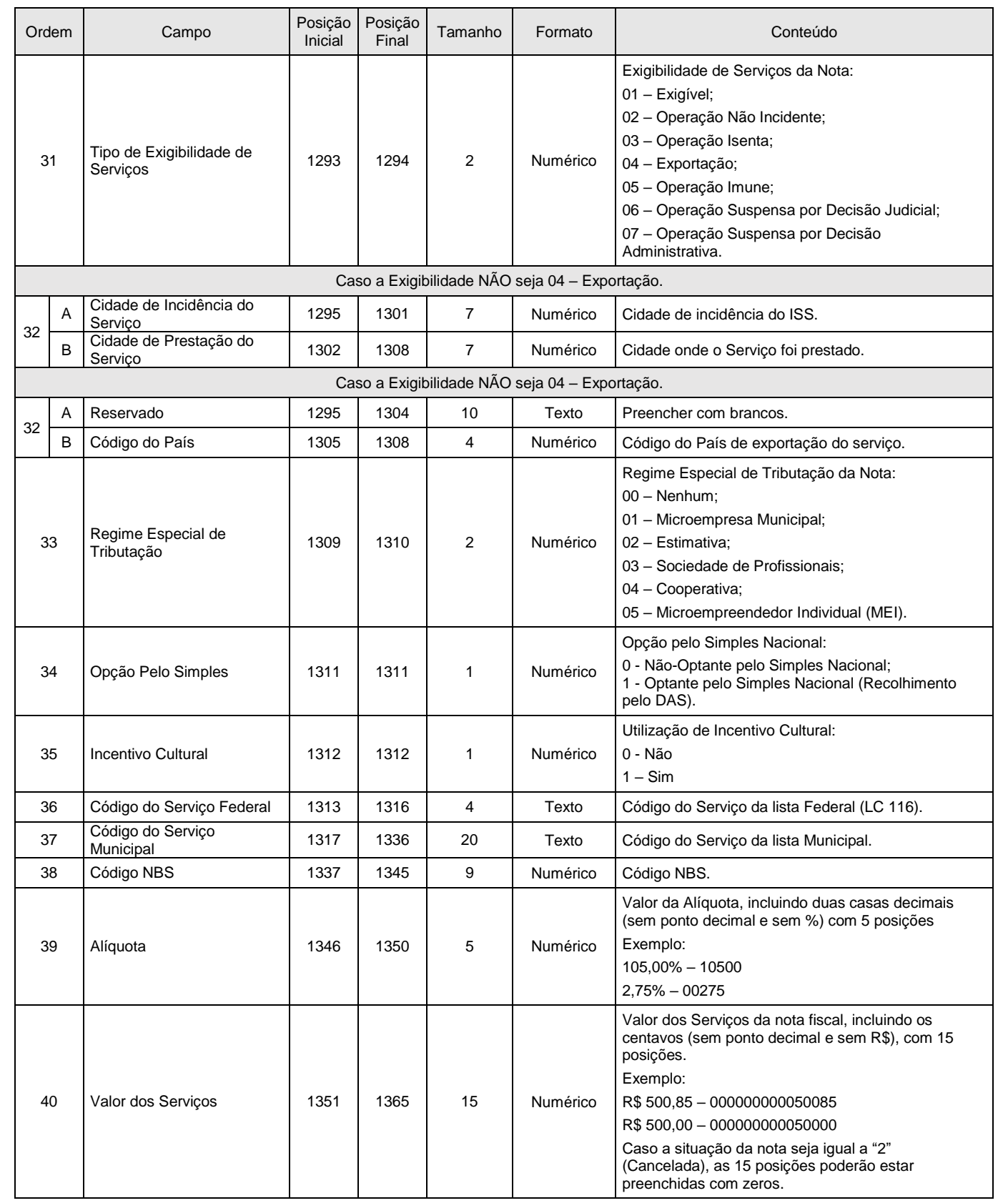

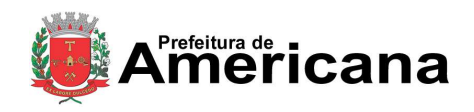

#### Página 10 de 20

# **NOTA FISCAL DE SERVIÇO ELETRÔNICA (NFS-e)**

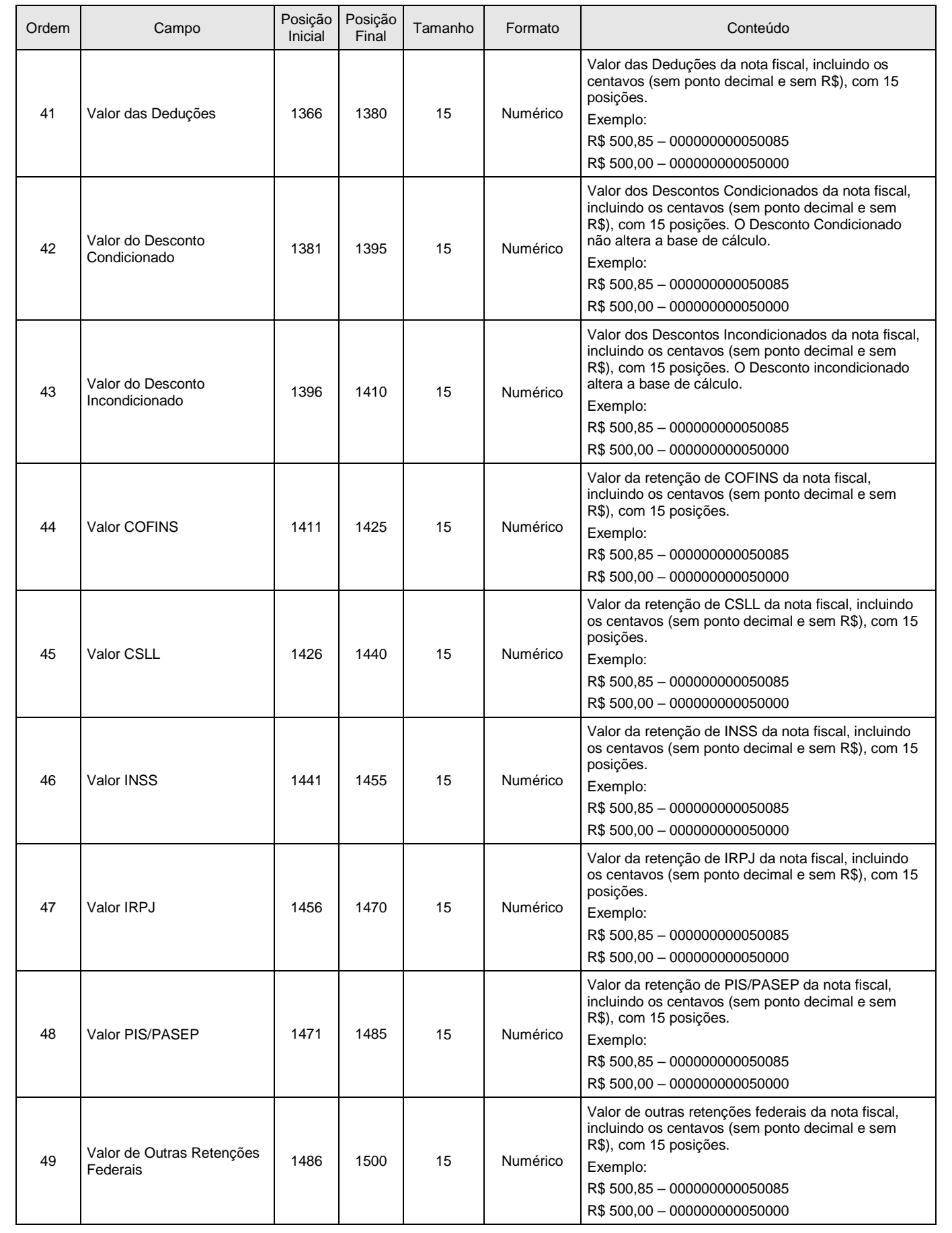

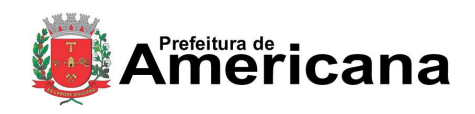

Página 11 de 20

<span id="page-10-0"></span>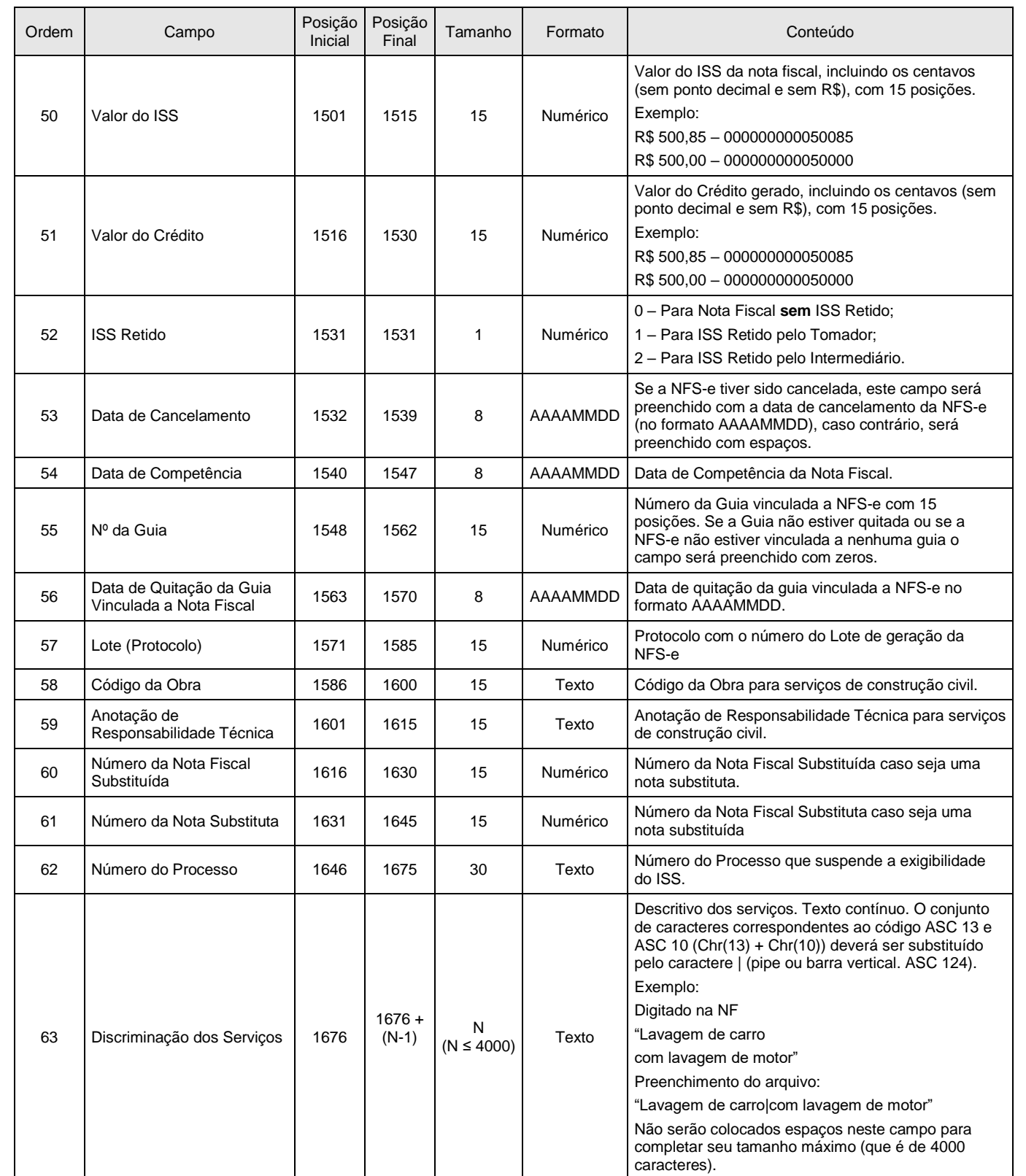

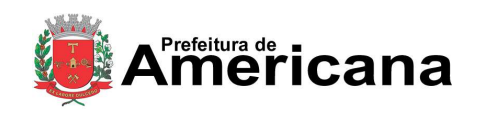

#### Manual de Exportação de NFS-e

# **3.4.1. Registro Tipo 21 – Detalhe do Intermediário de Serviços**

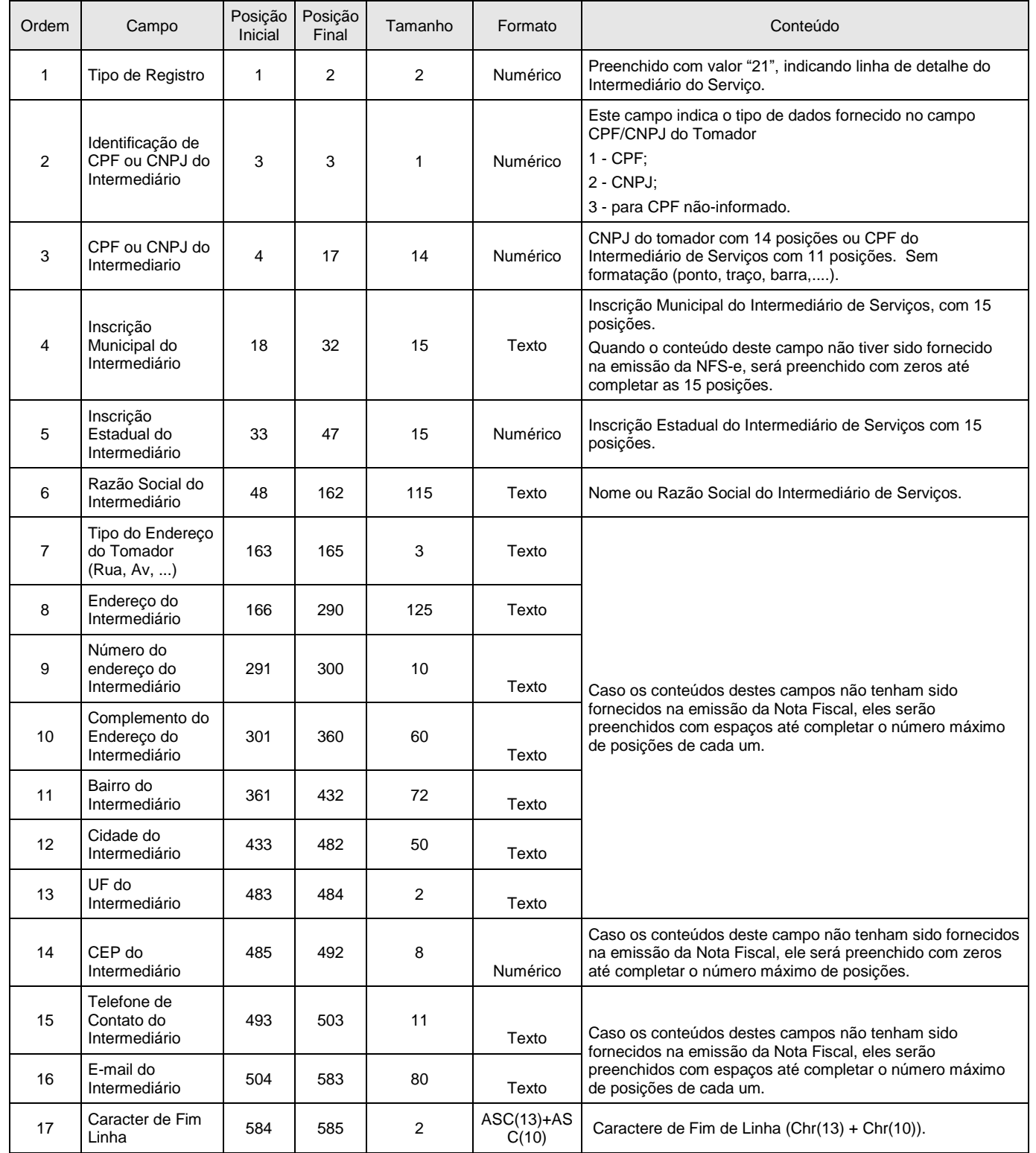

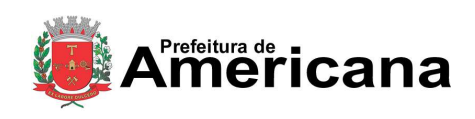

#### Manual de Exportação de NFS-e

## <span id="page-12-0"></span>**3.3.1. Registro Tipo 40 – Detalhe de Notas Fiscais de Serviços Convencionais**

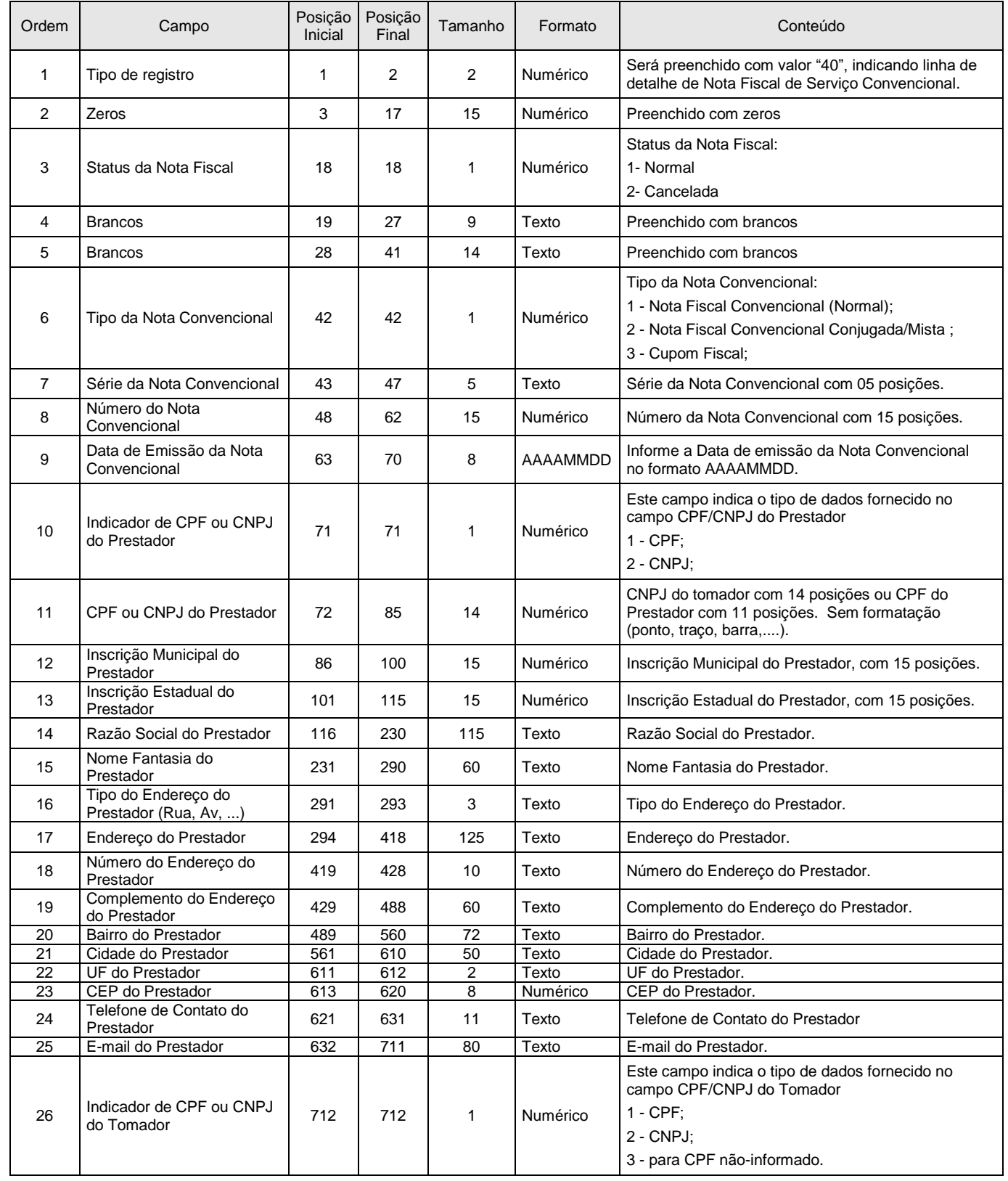

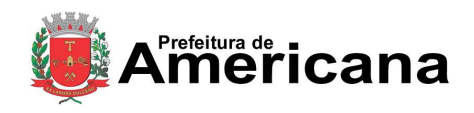

Página 14 de 20

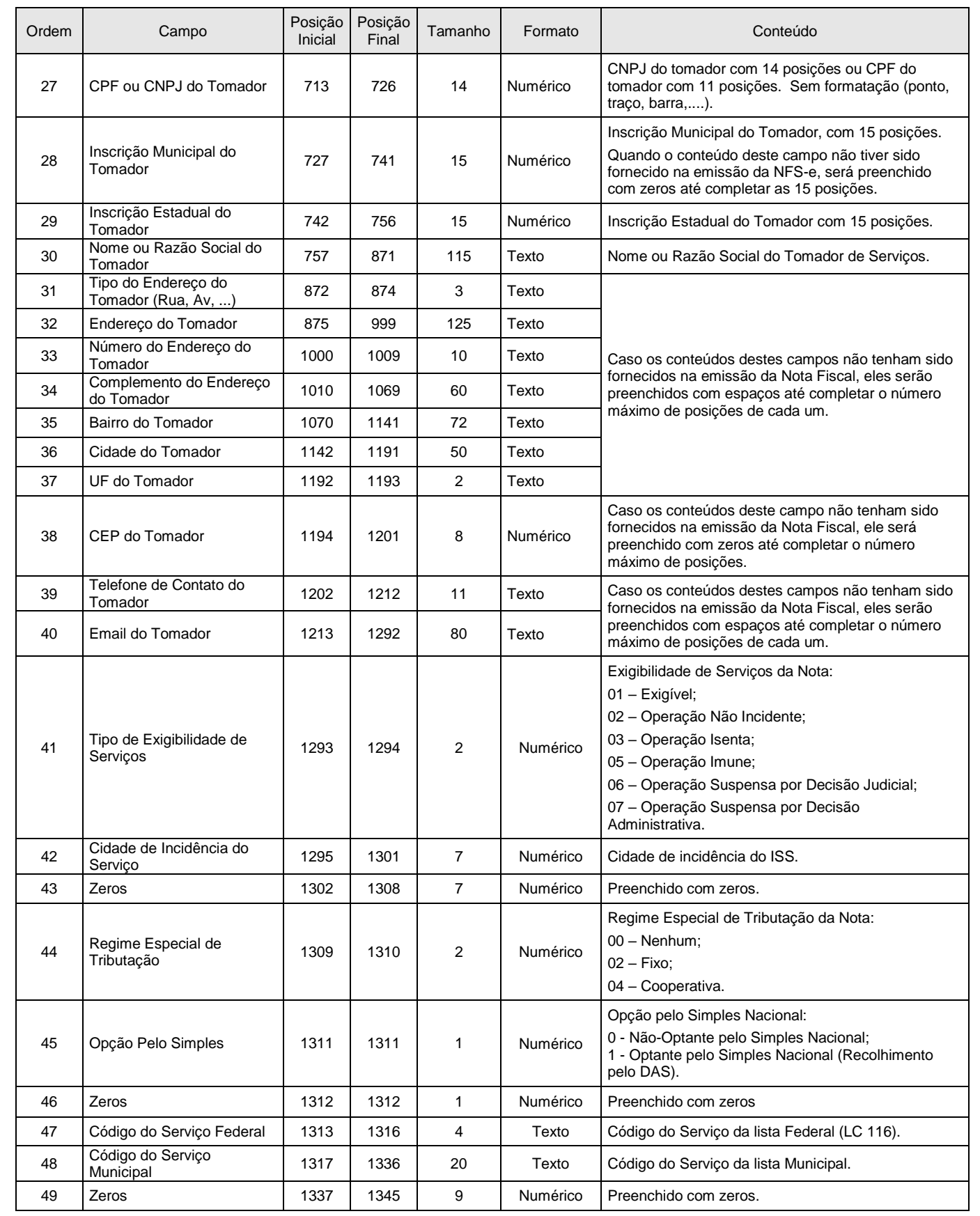

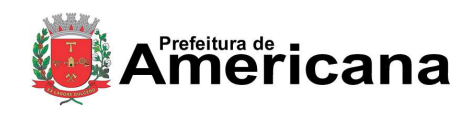

Página 15 de 20

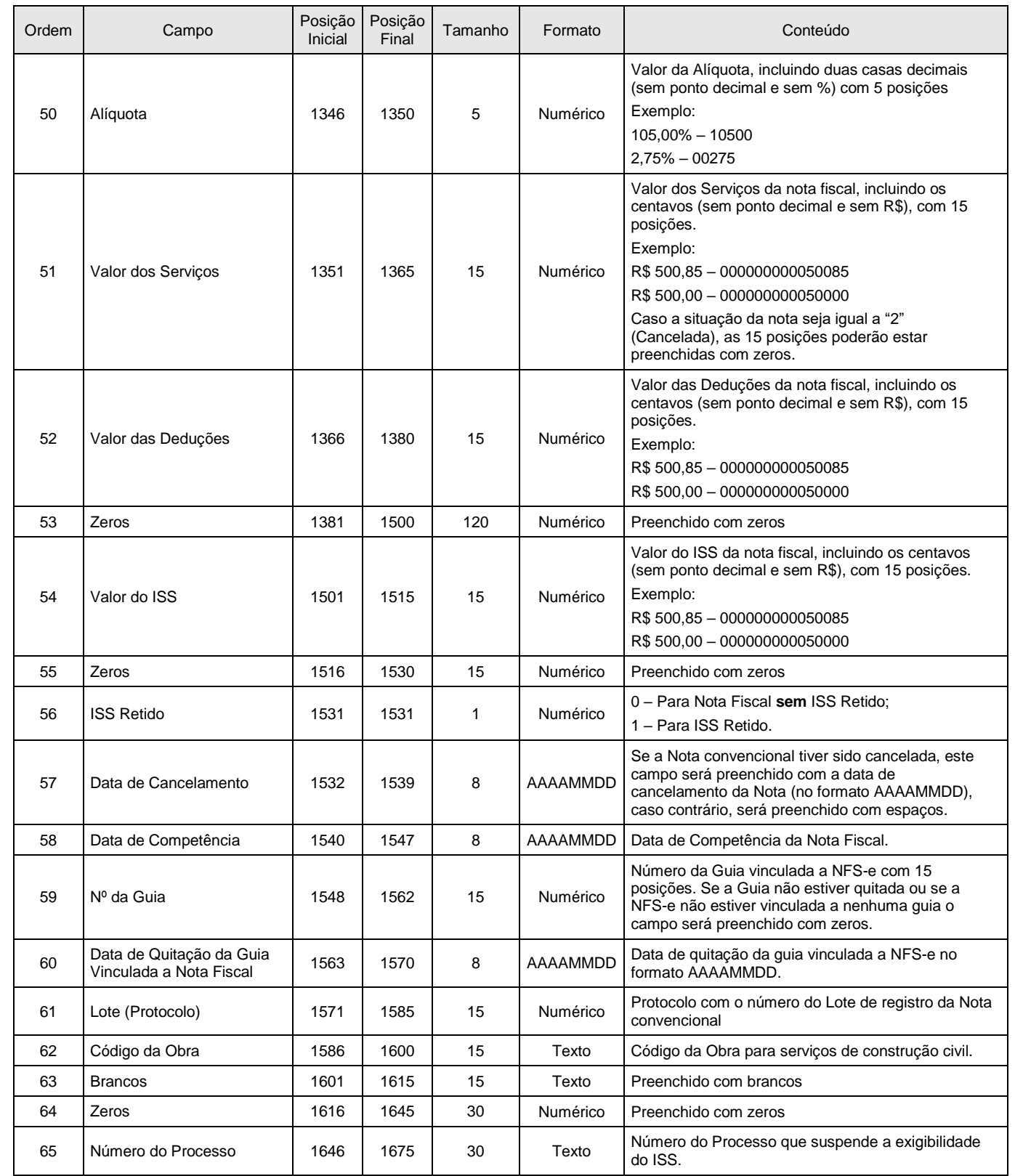

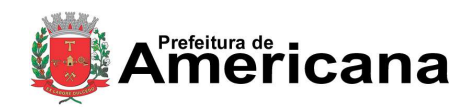

Página 16 de 20

#### Manual de Exportação de NFS-e

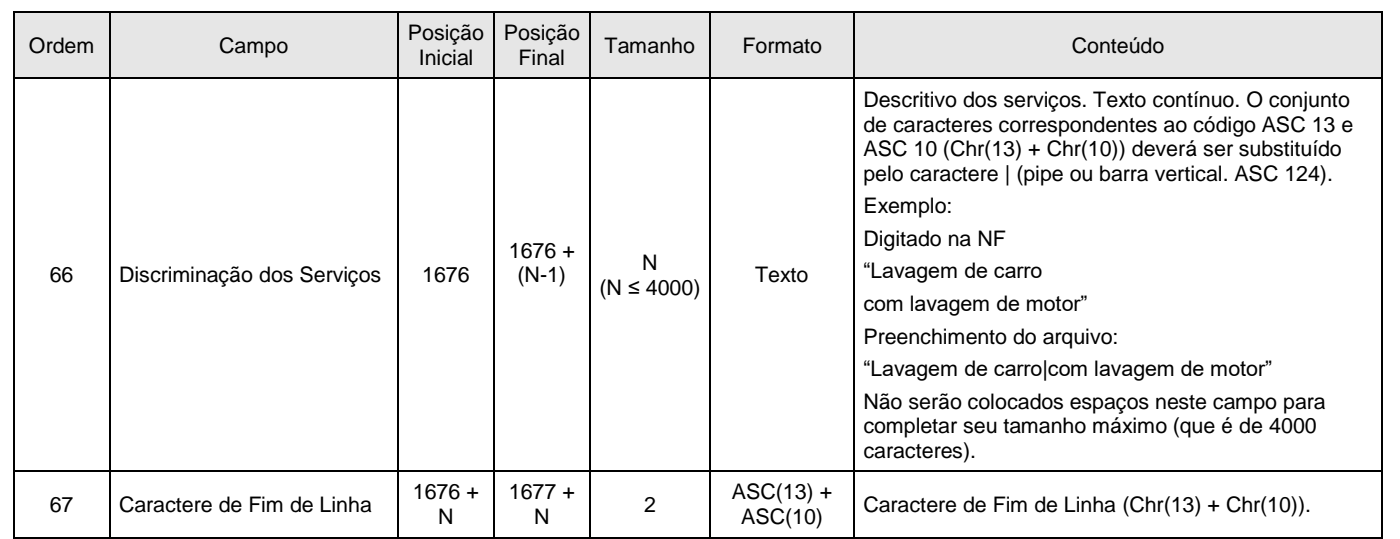

## <span id="page-15-0"></span>**3.3.2. Registro Tipo 90 – Rodapé**

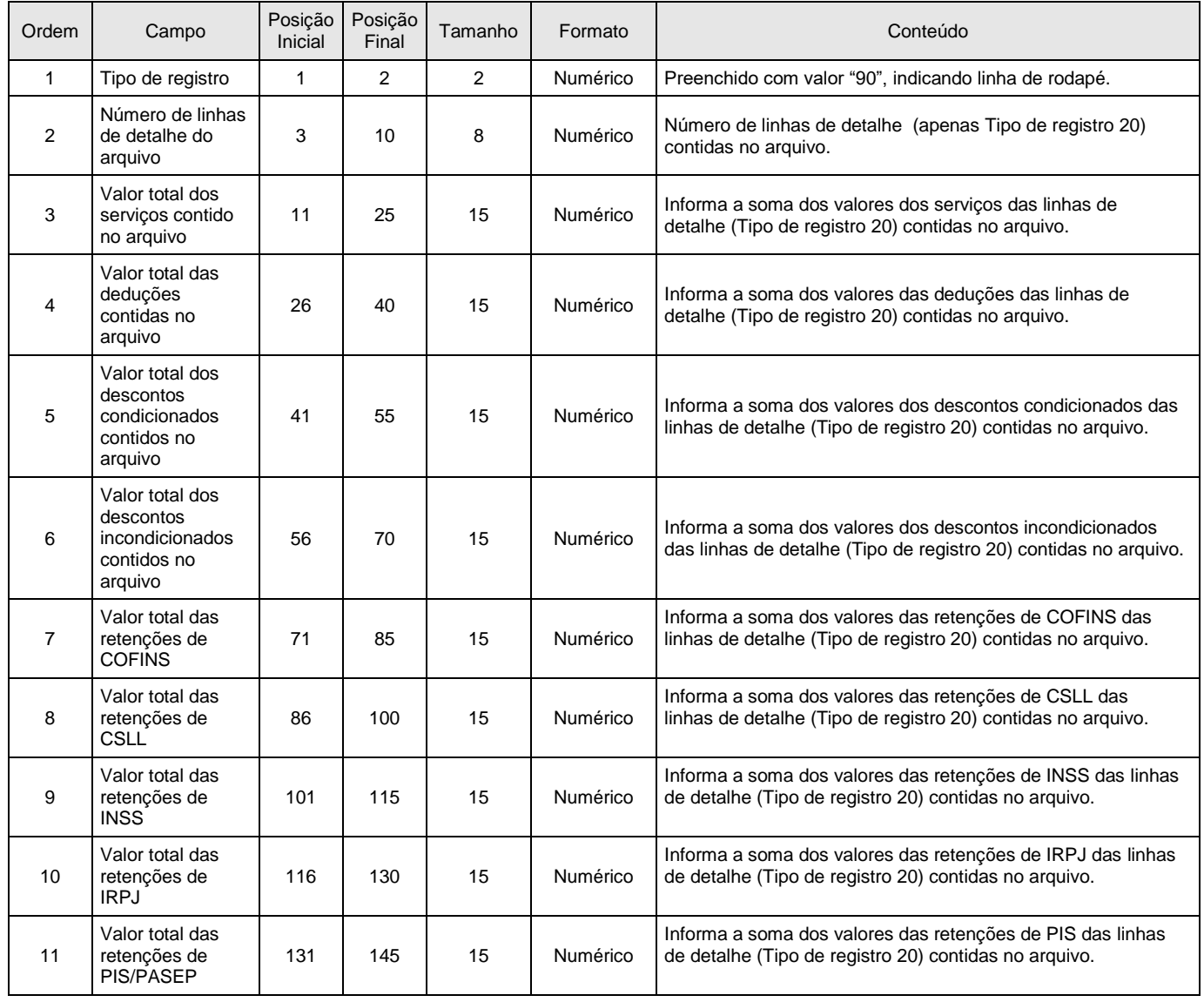

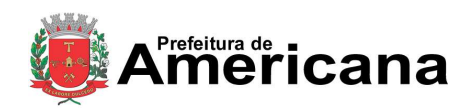

Página 17 de 20

#### **Manual de Exportação de NFS-e**

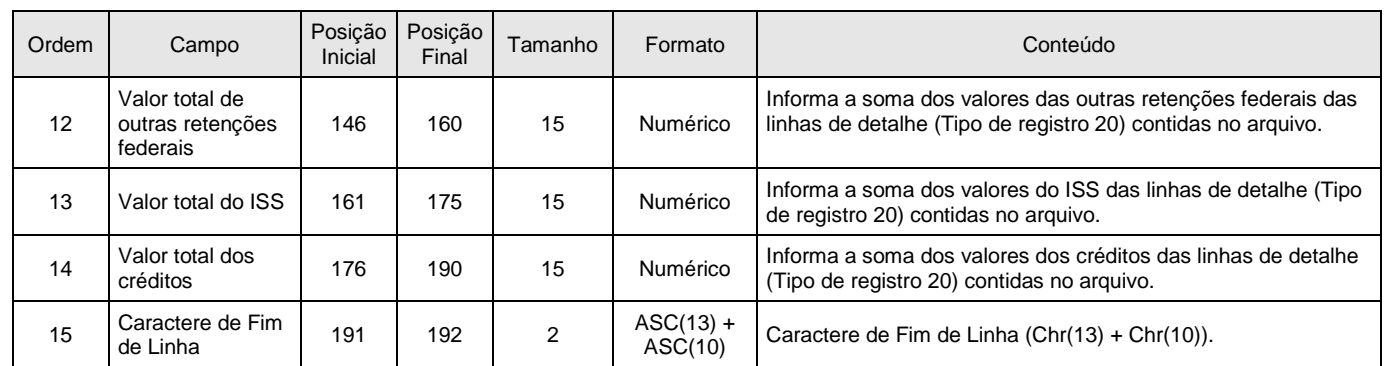

## <span id="page-16-0"></span>**3.5. Formato CSV**

O formato CSV utiliza os seguintes tipos de registro, na disposição em que são apresentados:

- $\checkmark$  1º Linha do arquivo: Cabeçalho com o nome de cada um dos campos apresentados no Registro Tipo 20, separados por seus respectivos delimitadores (CSV = ";" e Tabulado = "TAB" - código ASCII 9);
- $\checkmark$  Registro Tipo 20: Zero ou mais linhas de detalhe. Cada linha correspondente a uma NFS-e;
- $\checkmark$  Registro Tipo 21: Zero ou mais linhas de detalhe. Cada linha correspondente ao Intermediário de Servicos referente a **NFS-e** declarada no registro 20 **imediatamente acima**.
- $\checkmark$  Registro Tipo 40 (Opcional): Zero ou mais linhas de detalhe. Cada linha correspondente a uma Nota Fiscal **Convencional Recebida**;
- $\checkmark$  Registro Tipo 90 (Opcional): Zero ou mais linhas de detalhe. Cada linha corresponde a um RPS de Exportação. Tipo de registro exclusivo para documentos do tipo RPS e RPS-M (Misto);
- Registro Tipo 90: Uma linha de rodapé. Última linha do arquivo.
- Última linha do arquivo: Totalizador da quantidade de NFS-e do arquivo e totalizadores para cada uma das colunas de valor (exemplo: Valor dos Serviços, Valor das Deduções, Valor do Desconto Condicionado, ...). Todos Alinhados com suas respectivas colunas (o total da quantidade de notas do arquivo está alinhado com a coluna que apresenta o Nº das NFS-e).

Este formato contempla os mesmos campos e na mesma ordem do formato TXT (registros tipo 20), descrito no item [3.3.](#page-4-3) Neste formato, os campos são separados por ";" (ponto e vírgula). O arquivo gerado pode ser facilmente visualizado através de planilhas no formato Excel.

#### Observações:

- Todos os campos Data serão preenchidos no padrão "DD/MM/AAAA". Já os campos Data/Hora utilizam o padrão "DD/MM/AAAA HH:mm:SS";
- Os campos a seguir serão preenchidos com seu respectivo padrão de formatação: Inscrição Municipal (0.000.000.000.000-00), CPF (000.000.000-00), CNPJ (00.000.000/0000-00), CEP (00000-000).

Revisado em 28/06/2022

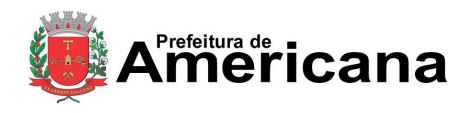

#### **Manual de Exportação de NFS-e**

- Os campos referentes a valores monetários (Exemplo: Valor dos Serviços, Valor das Deduções, Valor do ISS e Valor do Crédito) e o campo de Alíquota serão preenchidos com sua formatação padrão, utilizando ponto (".") como separador de milhar e virgula (",") como separador de decimal.
- Todos os demais campos numéricos serão preenchidos sem formatação (sem ponto e sem vírgula) e **não** serão preenchidos com zeros à esquerda até completar seu tamanho máximo. Campo opcional (numérico): caso o conteúdo do campo não seja fornecido, este **não** será preenchido com zeros até completar seu tamanho máximo.
- Todos os campos texto (alfanumérico) **não** serão preenchidos com espaços em branco à direita até completar seu tamanho máximo. Campo opcional (alfanumérico): caso o conteúdo do campo não tenha sido fornecido, este **não** será preenchido.

#### <span id="page-17-0"></span>**3.4. Formato TXT Tabulado**

Formato semelhante ao CSV (item [3.5\)](#page-16-0). A única diferença é que neste formato, o caractere separador de campos utilizado é o "TAB" (código ASCII 9).

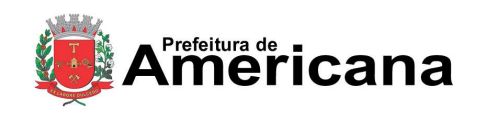

Manual de Exportação de NFS-e

## <span id="page-18-0"></span>**4. Acesso ao Sistema**

Para exportar as NFS-e é necessário acessar o sistema de NFS-e informando o **CPF/CNPJ** e a **senha de acesso (Senha-Web)** da empresa inscrita no cadastro de contribuintes municipal ou acessar com **Certificado Digital**.

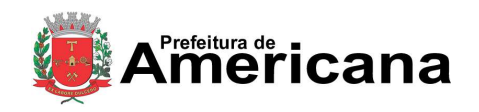

#### Manual de Exportação de NFS-e

#### <span id="page-19-0"></span>**5. Criando um link para a NFS-e Emitida**

O sistema de NFS-e da Prefeitura pode enviar um email padrão automático com o link que permite a visualização da NFS-e emitida para todos os tomadores de serviços.

Os contribuintes que possuem sistema informatizado e que quiserem enviar, **através de seu próprio sistema**, um **email personalizado** para seus clientes com um link de acesso para visualizar/imprimir a NFS-e emitida, podem fazê-lo utilizando a estrutura abaixo:

<https://nfse.americana.sp.gov.br/nfse.aspx?ccm=99999999&nf=999999999&cod=XXXXXXXX>

ccm = Inscrição do Prestador de Serviços (sem formato) nf = Número da NFS-e (sem formato)

cod = Código de Verificação da NFS-e (sem traço)

Este mesmo link pode ser utilizado diretamente no sistema do próprio contribuinte como uma forma rápida de visualização/impressão da NFS-e, sem necessidade de se logar no sistema.